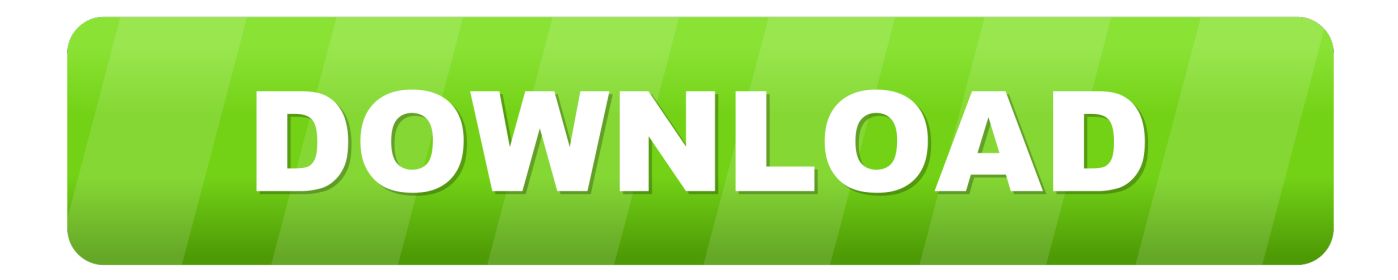

## [Open Seperate Windows For Email And Calendar On Outlook On Mac](https://tiurll.com/1u2lvz)

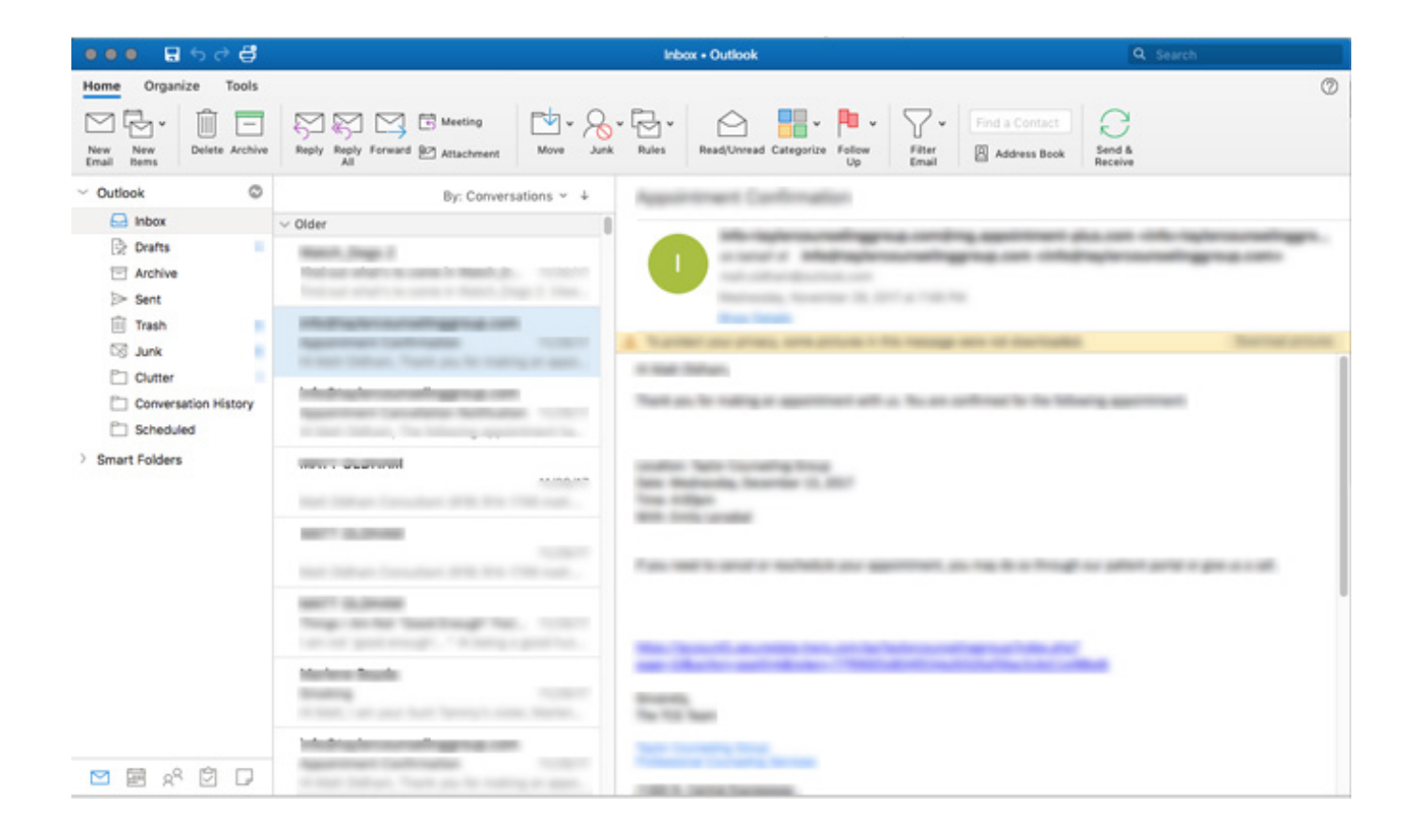

[Open Seperate Windows For Email And Calendar On Outlook On Mac](https://tiurll.com/1u2lvz)

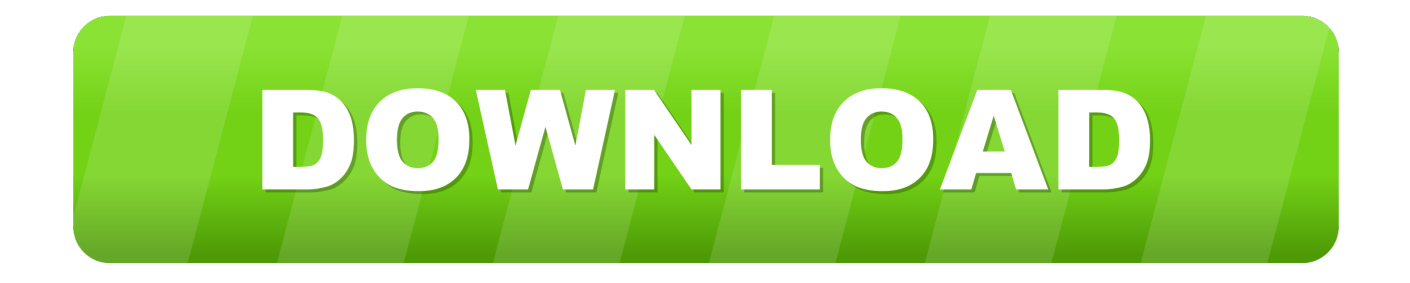

• Under Personal Settings, choose Fonts • Under Text display size, slide the selector to the desired font size.. By default, the item list is displayed vertically between the navigation pane and the reading pane.. So, you want to set it up to support the way that you work For example, to create more space to see your mail and calendar items, you can hide some elements.

Free Open Source Mac Windows Linux Outlook for Mac 2011 You spend lots of time in Outlook.. Calendar lets you create invitations using information from Contacts, update your guest list, keep track of responses, and receive the latest status information.. • On the Outlook menu, choose Preferences • Under Personal Settings, select General.

## [Unduh Imo Versi Baru Fb Lite Baru](https://dsourvernkepe.substack.com/p/unduh-imo-versi-baru-fb-lite-baru)

Choose columns for the item list If the reading pane is hidden or positioned below the item list, you can choose the columns you want for the item list.. Customize the sidebar Hide the sidebar • On the View menu, choose Sidebar Turn off the unified inbox By default, the Outlook folder list groups similar folders, such as inboxes, from all your mail and Microsoft Exchange accounts.. The available columns vary, depending on the type of items in the list • On the Organize tab, click Reading Pane, and then make sure that Below or Hidden is selected. [Libreoffice For Mac Os Recent Files List](https://lanmuzisuns.theblog.me/posts/15262315)

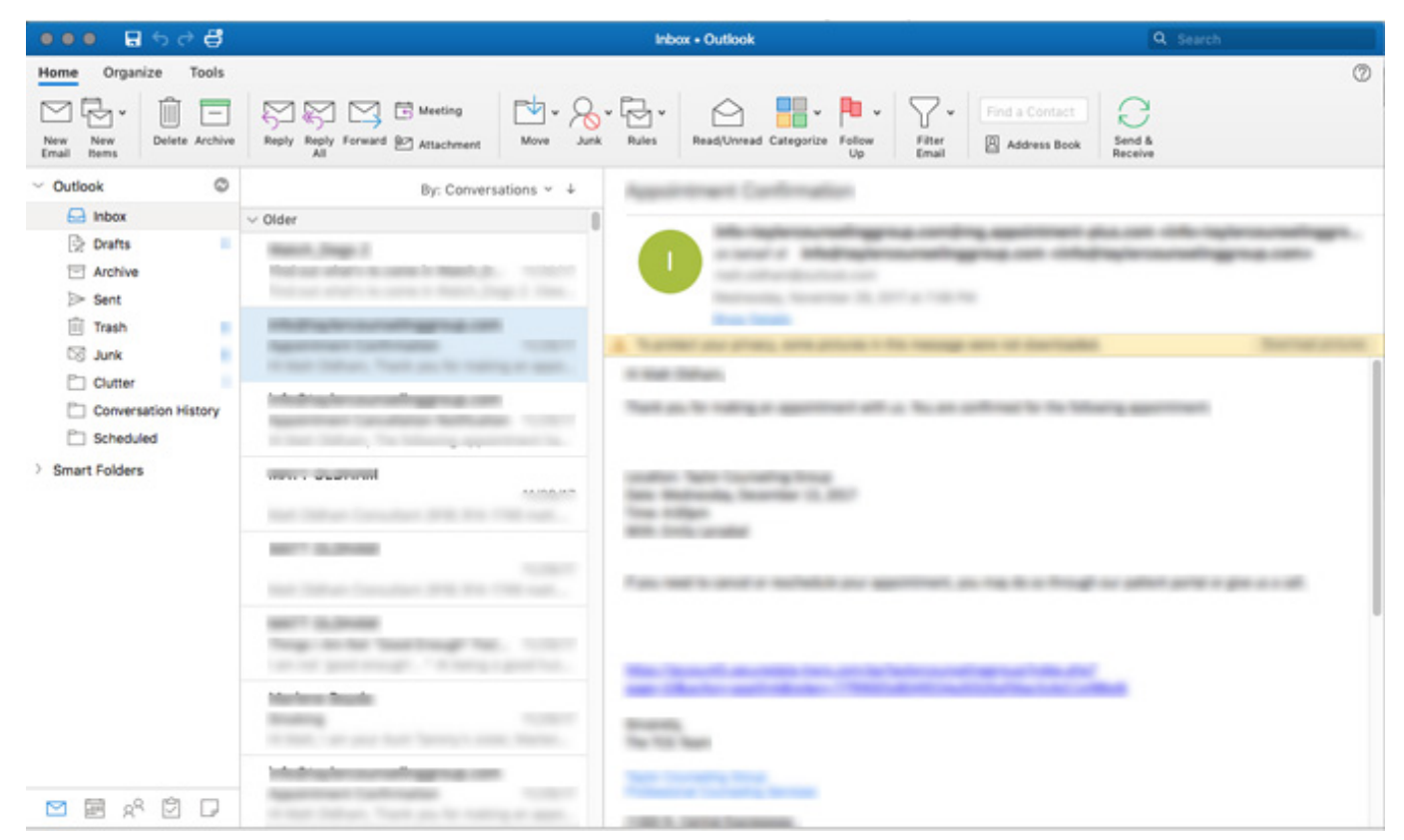

[Mac Osx Sierra Dmg Imac Restore Without Disk](https://dihalmurap.substack.com/p/mac-osx-sierra-dmg-imac-restore-without)

## [Swiss Sterling Payday Loans in Hawaii](https://-gg.simplecast.com/episodes/swiss-sterling-payday-loans-in-hawaii)

 Tips: • In the item list, you can click on a column heading to sort by that column.. • Under Sidebar, clear the Show all account folders check box Customize the item list In the main Outlook window, the item list is the list of messages, contacts, tasks, or notes.. This illustration shows the main elements of the Outlook window Ribbon Sidebar View switcher Item list Reading pane Customize the ribbon Minimize or expand the ribbon You can minimize the ribbon so that only tabs appear.. This feature can make it easier to read all your messages at one time, without having to move around between mail folders. [Java Editors For Mac](http://gronnimbmasa.rf.gd/Java_Editors_For_Mac.pdf)

## [без смс Контакт 5 Торрент](https://competent-swirles-92ce5b.netlify.app/---5-)

On the right side of the ribbon, click Tip: You can also minimize the ribbon by clicking the active tab.. • On the View menu, select to Columns, and then choose a column name Columns in the current view are identified with a check mark.. Within each view, you can also move, add, remove, or resize columns so that information is presented in the way that you want to see it.. Mail displays your messages and open email side by side in a widescreen, two-column view.. If you want, you can turn off this feature so that each account and all its folders are separated in the folder list. ae05505a44 [Ni Kontakt Vst Free Download](https://seesaawiki.jp/trucnihapers/d/!FULL! Ni Kontakt Vst Free Download)

ae05505a44

[Ultramixer 6 Free Download](https://lineupnow.com/event/ultramixer-6-free-download)